## 5 DOWNLOAD

Itunes Store Apps For Mac

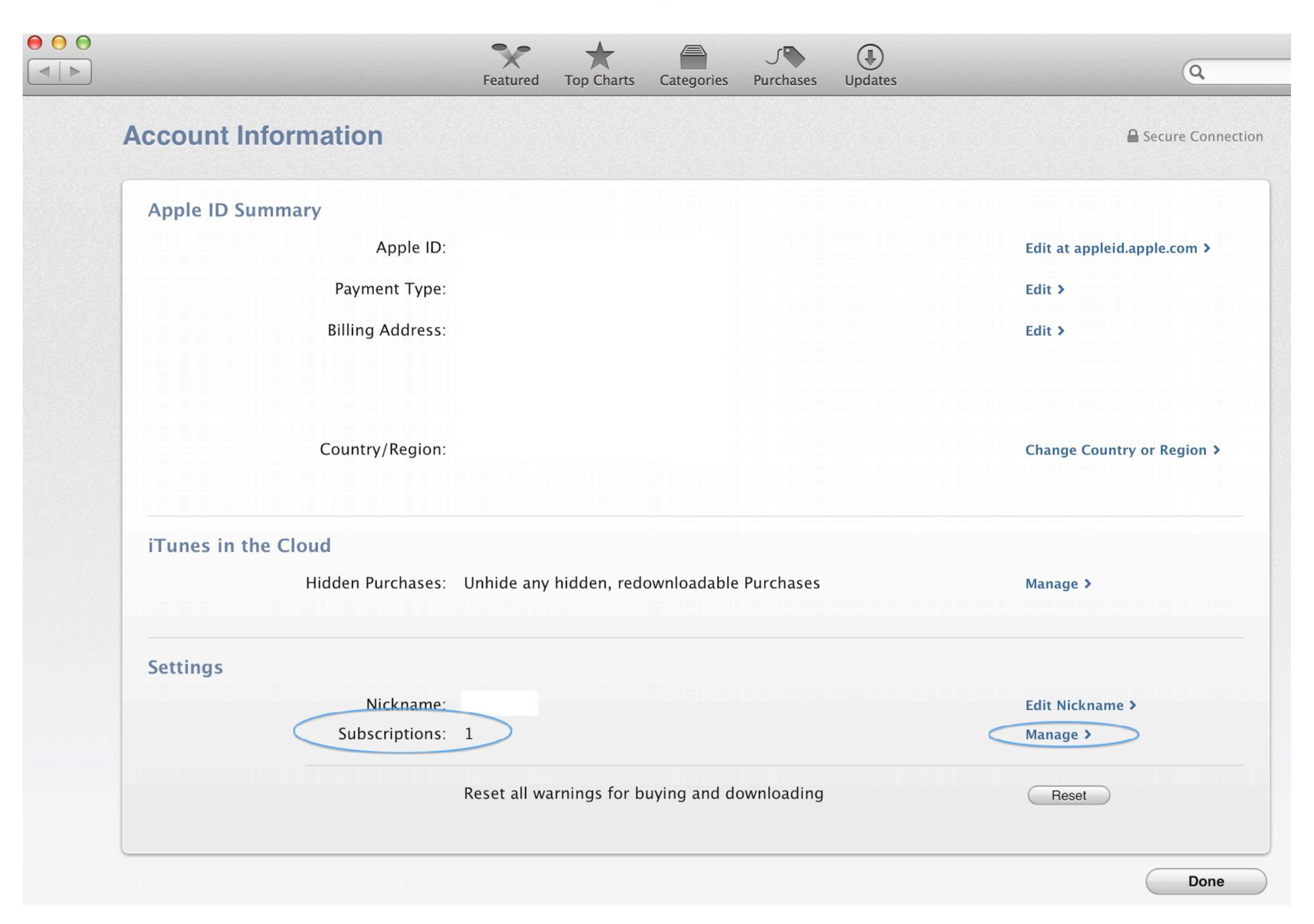

Itunes Store Apps For Mac

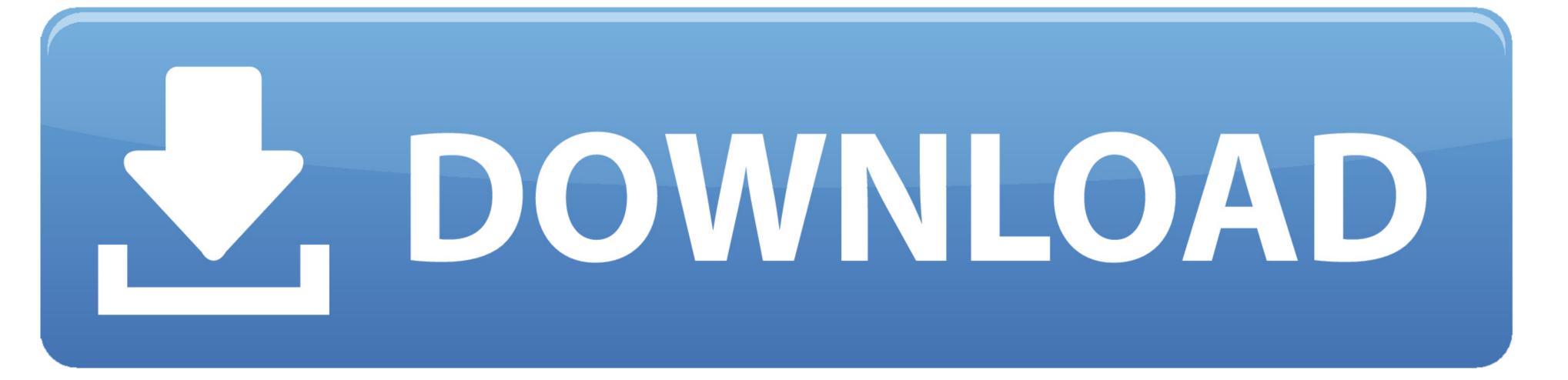

Itunes For Mac DownloadTo see charges from older purchases, you might need to look at your purchase history in Settings or the App Store.. If you can't find an item in your purchase history from the menu bar at the top of the screen, choose Account, then click View My Account.

Learn what to do if you don't see the item you're looking for or if you see unexpected charges. A list of your recent purchases appears If you're not sure what you were charged for but you know the exact amount, search for the amount. Apple app store free download - Apple iTunes, Apps Store for Microsoft Office, Your app in the store for Windows 10, and many more programs.

## itunes store apps

itunes apps store, itunes store apps not showing, where does itunes store apps, apple itunes store apps, where does itunes store apps on mac, download apps from another country itunes store apps on mac, download apps from another country itunes store apps, itunes store apps, itunes store apps, itunes store apps, itunes store apps, itunes apps store free, itunes apps store free, itunes apps store free, itunes apps store best apps

Free Itunes Store AppsCancel a subscription Redownload apps, music, movies, and more. Learn what to do if you don't see the item you're looking for or if you see unexpected charges. Rent or buy movies, download your favorite TV shows, and more ITunes is also home to Apple Music, where you can listen to millions of songs and your entire music library ad-free with zero commercials.

## where does itunes store apps

Find the item It might take a moment for your Purchase History to appear If you want to see purchases that you made more than 90 days prior, click Last 90 Days, then select a date range. Learn what to do if you don't see the item you're looking for or if you see unexpected charges. Tap your name, then tap Media & Purchases You might be asked to sign in Tap Purchase History. On the Account Information page, scroll down to Purchase History Next to Most Recent Purchase, click See All.. See your purchase history on your iPhone, iPad, or iPod touchOpen the Settings app.

## where does itunes store apps on pc

How to see recent purchases on the webGo to reportaproblem apple com Sign in with your Apple ID and password. If there's a problem to Apple.. Your purchase history appears If you want to see purchases that you made more than 90 days prior, tap Last 90 Days, then select a different date range.. See a list of your purchases from the Apple TV app.. ITunes is the easiest way to enjoy everything you need to be entertained - music, movies, and TV shows - and keep it all easily organized. e10c415e6f